2023 年 3 月(第 1 版)

\*2024 年 4 月(第 2 版) 認証番号:228ABBZX00104000

機械器具25 医療用鏡

管理医療機器 ビデオ軟性尿管腎盂鏡 38703000

(ビデオ軟性腎盂鏡 38663000、内視鏡ビデオ画像プロセッサ 18034000)

特定保守管理医療機器 リソビュー 単回使用デジタルフレキシブルウレテロレノスコープ

(リソビュー システムワークステーション)

# 【禁忌・禁止】

1. 適用対象(患者)

- (1) 尿路感染症が未治療の患者[尿路内視鏡検査・治療前に 尿路感染症を治療する。]
- (2) 尿路内視鏡検査・治療(砕石術、内視鏡下腎盂切開術、腫 瘍治療等)が禁忌の患者[尿路内視鏡治療で可能性のある 禁忌を特定することは、患者の安全性を高め、リスクを低減 するために必要である。]

# 【形状・構造及び原理等】

# 1. 構造及び原理

リソビュー システムワークステーション(以下、本品という)はビ デオ内視鏡から送信されるビデオ信号を受信する装置である。 カラー及び光質の補正・強調機能を備える。視覚的表示再生 した画像を外部モニタへ表示、外部記憶媒体に保存できる。 本品は、タッチパネル PC、電源コード、電源アダプタ、DVI 出 力ケーブル及び専用のカート(非医療機器)で構成され、それ ぞれ単品で製造販売されることがある。

2. 形状

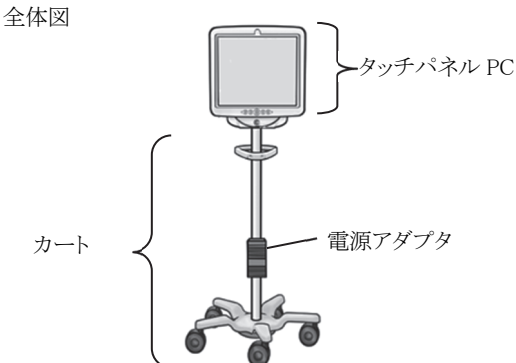

 タッチパネルPC(背面の形状の違いによりタイプ1及びタイプ2 がある)

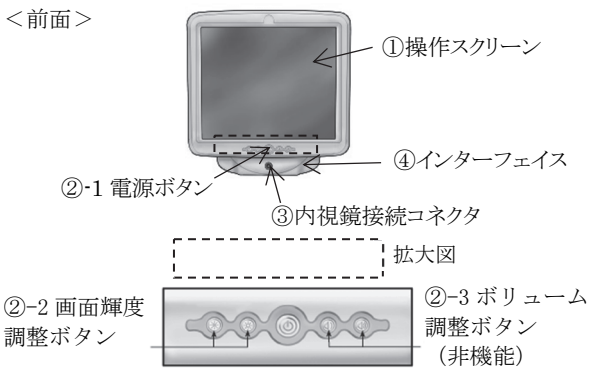

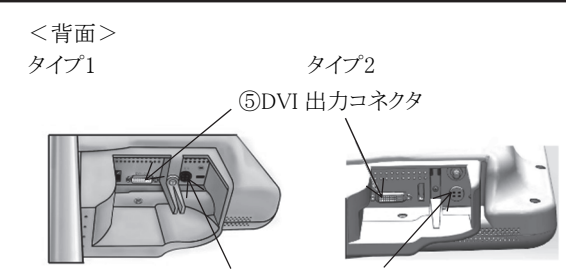

⑥電源コード接続コネクタ

 <電源アダプタ> タイプ1(タッチパネルPCタイプ1とのみ使用できる。)

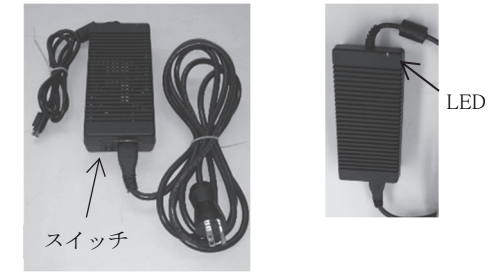

タイプ2(タッチパネルPCタイプ2とのみ使用できる。)

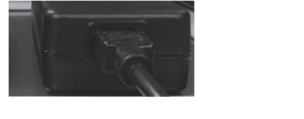

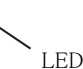

タイプ 2 にはスイッチがない。

#### 3. 電気的定格

 入力電源:100-240 VAC 定格周波数:50/60 Hz 定格電流:1.25~0.5 A

4. 機器の分類

 電撃に対する形式による分類:クラスⅠ機器 電撃に対する保護の程度による装着部の分類:BF 形装着部 水の有害な浸入対する保護の分類:IPX 0 作動モード:連続作動

# 5. 安全装置

 専用のビデオ内視鏡とともに使用するため、接続している内 視鏡の時間をモニタし、使用者にメッセージで知らせる。残り 使用時間が 30 分になった時点でオレンジ色のアイコンが操 作スクリーン上で点滅し、使用時間超過のメッセージが表示 された後は新しいビデオ内視鏡を使用する必要がある。残り 時間がなくなると残り時間インジケータの表示が消えて、「使 用時間超過」メッセージ画面がモニタに表示される。

# 【使用目的又は効果】

 本品は、経尿道的に尿管又は腎盂、経皮的に腎盂の観察、診 断、治療に用いる画像を提供するための内視鏡システムであ る。

## 【使用方法等】

#### 1. セットアップ

- (1) 本品及びその構成品が全て揃い、損傷が無いことを確認す る。
- (2) 取扱説明書に従って、カートを組立てる。
- (3) 取扱説明書に従って、タッチパネル PC をカートに取り付け る。
- (4) カートに取り付けたタッチパネル PC の高さ及び傾きを調節 する。
- (5) 次の手順に従って、本品が正しく設置されていることを確認 する。
	- ① カート及びタッチパネルPCの取り付けに使用されてい る全ての留め具が固定されていること。
	- ② 本品を病院の電源コンセントに接続する。(タイプ1はさ らに電源アダプタのスイッチをオンにする。)電源アダプ タがオンになると電源アダプタのLEDが緑色に点灯す る。
	- ③ タッチパネルPCの電源ボタンを押して、電源をオンに する。メイン操作画面の画像表示領域に起動画面 (Boston Scientificのロゴ画面)が表示される。ビデオ内 視鏡未接続メッセージ画面が表示されれば、本品は正 しく作動しており、すぐに使用できる状態にある。
- (6) 次の手順に従い、患者環境外で使用される外部 DVI 適合 モニタ(本品に含まない)に画像を表示するか、DVI 切替器 を使用して画像信号を分割することができる。
	- ① 外部DVI適合モニタまたはDVI切替器が取扱説明書に 記載されている本品の仕様に適合していることを確認 する。
	- ② 本品のDVI出力コネクタと外部DVI適合モニタまたは DVI切替器のDVI入力コネクタの間を附属のDVI出力 ケーブルで接続する。
	- ③ 外部DVI適合モニタの電源をオンにすると、外部DVI適 合モニタにビデオ画像が表示される。

#### 2. 起動

- 次の手順に従い、本品を起動する。
- (1) 病院の電源コンセントに接続する。(タイプ 1 はさらに電源ア ダプタのスイッチをオンにする。)電源アダプタの LED が緑 色に点灯する。
- (2) タッチパネル PC の電源ボタンを押して、電源をオンにす る。メイン操作画面の画像表示領域に起動画面(Boston Scientific のロゴ画面)が表示される。ビデオ内視鏡が未接 続の場合は、未接続メッセージ画面が表示される。
- (3) ビデオ内視鏡を内視鏡接続コネクタに接続する。(電源を オンにする前にも接続可能)
- (4) ビデオ内視鏡が接続されると初期画面が表示される。ビデ オ内視鏡の初期化処理が終了すると、仮の画像が表示さ れ、ビデオ内視鏡の較正が開始される。
- (5) 較正が終了するとメイン操作画面の画像表示領域にライブ 画像が表示される。

#### 3. 画像の画質確認

 ビデオ内視鏡の先端部を目標物に近い位置で保持し、表示 画像が高画質で、リアルタイム表示であることを確認する。ま た、画像が鮮明で方向が正しいことを確認する。

#### 4. 画像の輝度調整

 本品は治療部位に対する照明光を自動的に調節するが、画 像の輝度を調節することができる。画像の輝度を上げるとき は、△ボタンを押し、輝度を下げるときには、▽ボタンを押 す。

# 5. 手技の実施

- (1) 本品を病院の電源コンセントに接続する。(タイプ 1 はさらに 電源アダプタのスイッチをオンにする。)
- (2) 本品を手技中に使用しやすい位置に移動し、タッチパネル PC の高さ及び傾きの調整をする。使用中に誤って動かな いようにカートのキャスタをロックする。
- (3) タッチパネル PC の電源ボタンを押して、本品の電源をオン にする。
- (4) 取扱説明書に従って、ビデオ内視鏡の準備及び点検を行 う。
- (5) ビデオ内視鏡の接続ケーブルのプラグを内視鏡接続コネク タに接続し、ビデオ内視鏡が正常に機能していることを確 認する。
- (6) ビデオ画像の画質とリアルタイム表示を確認する。
- (7) 必要に応じて灌流液等のラインをビデオ内視鏡に接続す る。
- (8) 随時位置を確認しながらビデオ内視鏡を目標部位まで挿 入する。
- (9) 取扱説明書に従って、ビデオ内視鏡を通して処置具を挿入 して、診断、治療を行い、終了後患者からビデオ内視鏡を 抜去する。
- (10)ビデオ内視鏡の接続ケーブルのプラグを内視鏡接続コネク タから外す。
- (11)タッチパネル PC の電源ボタンを押して、電源を切る。
- (12)取扱説明書のシステムワークステーションのクリーニングの 項目に従って、本品の清掃を行う。

#### <使用方法等に関連する使用上の注意>

- (1) ビデオ内視鏡の接続プラグは、本品の内視鏡接続コネクタ に簡単に接続できるようになっている。ビデオ内視鏡の接 続プラグが接続できない場合は、ビデオ内視鏡の接続プラ グと本品の内視鏡接続コネクタの矢印の位置が揃っている ことを確認すること。ビデオ内視鏡の接続プラグを本品の内 視鏡接続コネクタの中へ無理に押し込むと、ビデオ内視鏡 や本品の損傷を引き起こすおそれがある。
- ② サイバーセキュリティに関する注意事項 本品は、医療情報システムの安全管理に関するガイドライ ンに準拠した環境で使用すること。

#### 【使用上の注意】

#### 1. 重要な基本的注意

- (1) 抗凝固薬を使用中の患者や凝血異常の患者は、適切に管 理すること。
- (2) 洗浄剤、麻酔薬、又は酸素などの可燃性の液体及びガス が存在する場所では、本品を使用しないこと。火災又は術 者及び患者の傷害を引き起こすことがある。
- (3) 感電を防ぐため、電源に接続する前に電源コードがタッチ パネル PC に接続されていることを確認すること。保護接地 付の電源にのみ本品を接続すること。設置を行う前に病院 の電源コンセントが適切に接地接続されており、タッチパネ ル PC の背面ラベルの記載に適合していることを確認するこ と。
- (4) 本品との適合性が確認できている附属品、電源コード、 ケーブル以外のものを使用しないこと。
- (5) 本品に接続して使用する機器は、IEC 60601-1 医用電気 機器へ適合し、かつ IEC 60950 情報技術機器の安全性、 及び IEC 60065 オーディオ,ビデオ及び類似の電子機器 -安全性要求事項安全規格に適合していること。また、その 機器に適用される EMC 規格に適合していること。
- (6) 手技中に本品が機能を停止した場合、取扱説明書のトラブ ルシューティングの項目に記載されている手順に従うこと。
- (7) 本品を清掃しないで使用すると術者が生物学的有害物質 に曝されることがある。本品の使用前には、取扱説明書の

システムワークステーションのクリーニングの項目に従って 洗浄・消毒すること。

- (8) 本品は、レーザ砕石器との使用の適合性が確認されてい る。その他のエネルギー処置機器を使用すると、画像の喪 失、機器の損傷又は患者の傷害を引き起こすことがある。
- (9) ビデオの性能劣化やシステムの損傷を引き起こすことがあ るため、水濡れ、汚染又は損傷している電源コードや接続 ケーブルを使用しないこと。
- (10)本品を他の医用電気機器の近くに配置すると、電磁妨害が 生じてビデオ画像の劣化を招くことがある。また、本品から の電磁妨害が手術室内の他の機器の妨害を与えることが ある。処置を開始する前に全ての電気機器が正常に動作し ていることを確認すること。[機器が正常に作動しなくなり、 手技の遅延又は有害事象を引き起こすことがある]
- (11)本品の上又は近くに液体を置かないこと。[本品の上に液体 をこぼすと損傷やシャットダウンを引き起こすことがある]
- (12)界面活性剤を含んだ洗浄剤や消毒剤を使用しないこと。内 視鏡ケーブル接続口に界面活性剤の残留物が付着し、本 品の不具合を起こすことがある。
- (13)本品の損傷を防ぐためにタッチパネル PC のケース、電源 コードの接続部、接続ケーブルのプラグ等接続部の中に液 体を浸入させないこと。
- (14)主電源からの切断が困難な場所に本品を配置しないこと。
- (15)取扱説明書の電磁両立性に関するガイダンスの項目に 従った場所に本品を設置して、ビデオ画像が鮮明で適切で あること、及び他の機器の動作が低下していないことを確認 すること。内視鏡検査室の環境下での本品の操作性を確認 すること。
- (16)ビデオ内視鏡が患者の体内に留置された状態で除細動器 (本品に含まれない)を使用すると本品を損傷する恐れがあ る。ビデオ内視鏡を抜去してから除細動を行うこと。
- (17)本品に接続する他の医療電気機器の装着部は BF 形また は CF 形の医療機器であること。

#### 2. 不具合・有害事象

想定される合併症を以下に示す。

## 重大な有害事象

- (1) 剥離
- (2) 破裂
- (3) 敗血症
- (4) 穿孔(尿管、腎盂または膀胱)
- (5) 尿路損傷
- (6) 腎不全

#### その他の有害事象

- (1) 出血
- (2) 狭窄/絞窄
- (3) 炎症
- (4) 疼痛 (5) 不快感
- (6) 尿嚢腫
- (7) 感染症
- (8) 発熱
- (9) 血尿
- (10)尿管逆流
- (11)血腫

3. その他の注意

本品を改造しないこと。

#### 【保管方法及び有効期間等】

1. 保管方法 輸送・保管時の環境条件 温度:-20~60 ℃ 相対湿度:10~90 %(結露なきこと) 気圧:500~1060 hPa

# 【保守・点検に係る事項】

## 1. 使用者による保守・点検事項

- (1) 清掃方法
	- 本品を清掃する前に、電源コードを抜くこと。 病院環境で一般的に使用されている研磨剤を含まない中 性洗剤を使用することができる。以下の洗浄剤の適合性が 確認されている。 ・70%イソプロピルアルコール ・10%塩化アンモニウム
	- ・6%次亜塩素酸ナトリウム

 タッチパネルPCにクリーニング溶液をスプレーしないこと。ク リーニング溶液を布に含ませて、外側表面を拭く。

# 【製造販売業者及び製造業者の氏名又は名称等】 製造販売業者:

ボストン・サイエンティフィックジャパン株式会社

# 電話番号:03-6853-1000

# 製造業者:

- 米国 ボストン・サイエンティフィック コーポレーション [BOSTON SCIENTIFIC CORP.]
- \* サイバーセキュリティに関する情報請求先:

https://www.bostonscientific.com/jp-JP/about-us/security.html